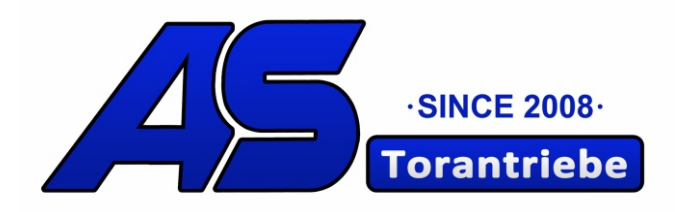

# **MC62** AS-4/2024 Copyright Erweiterungen AS-Torantriebe

# **Montageanleitung**

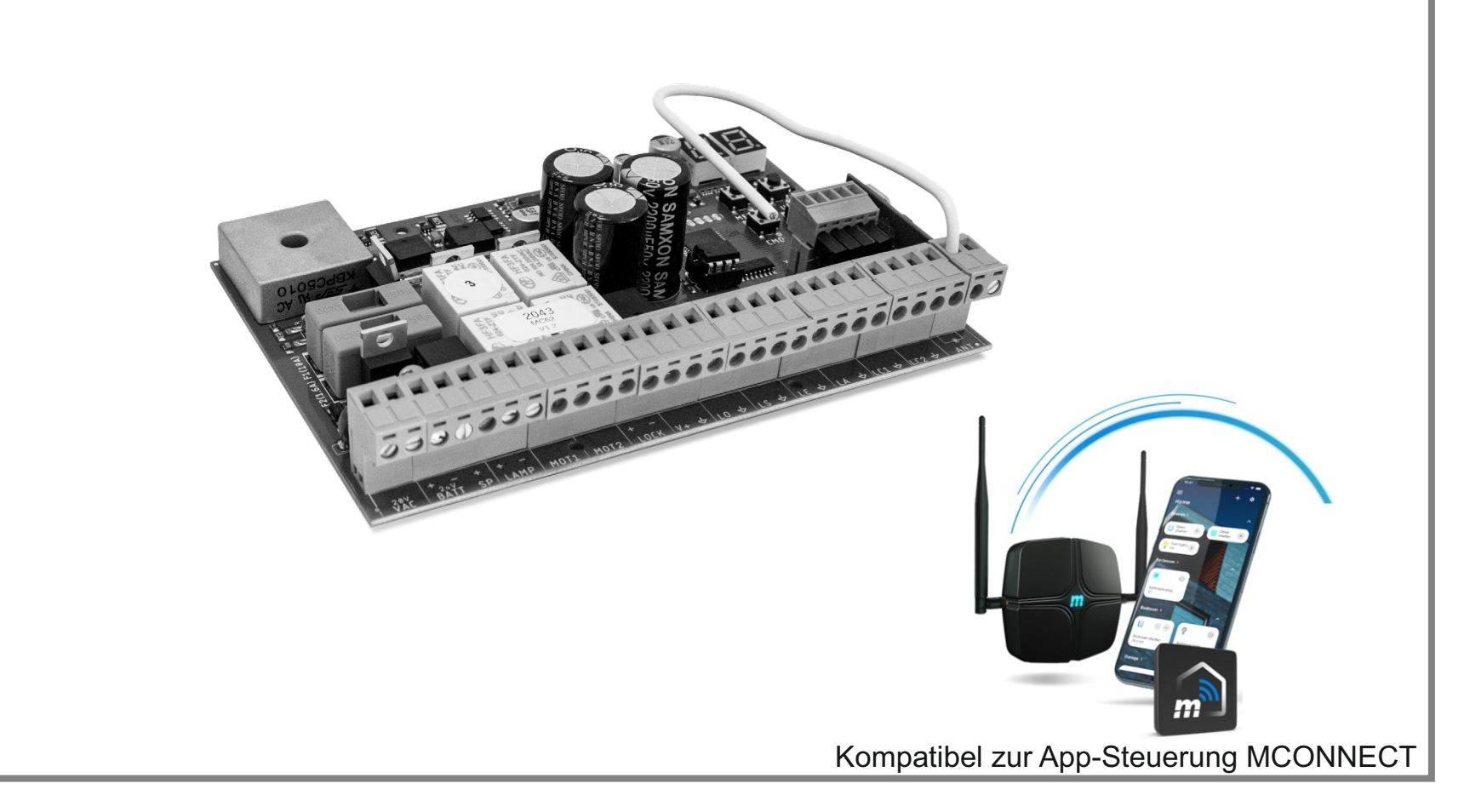

DE

# Quickstart MC-62

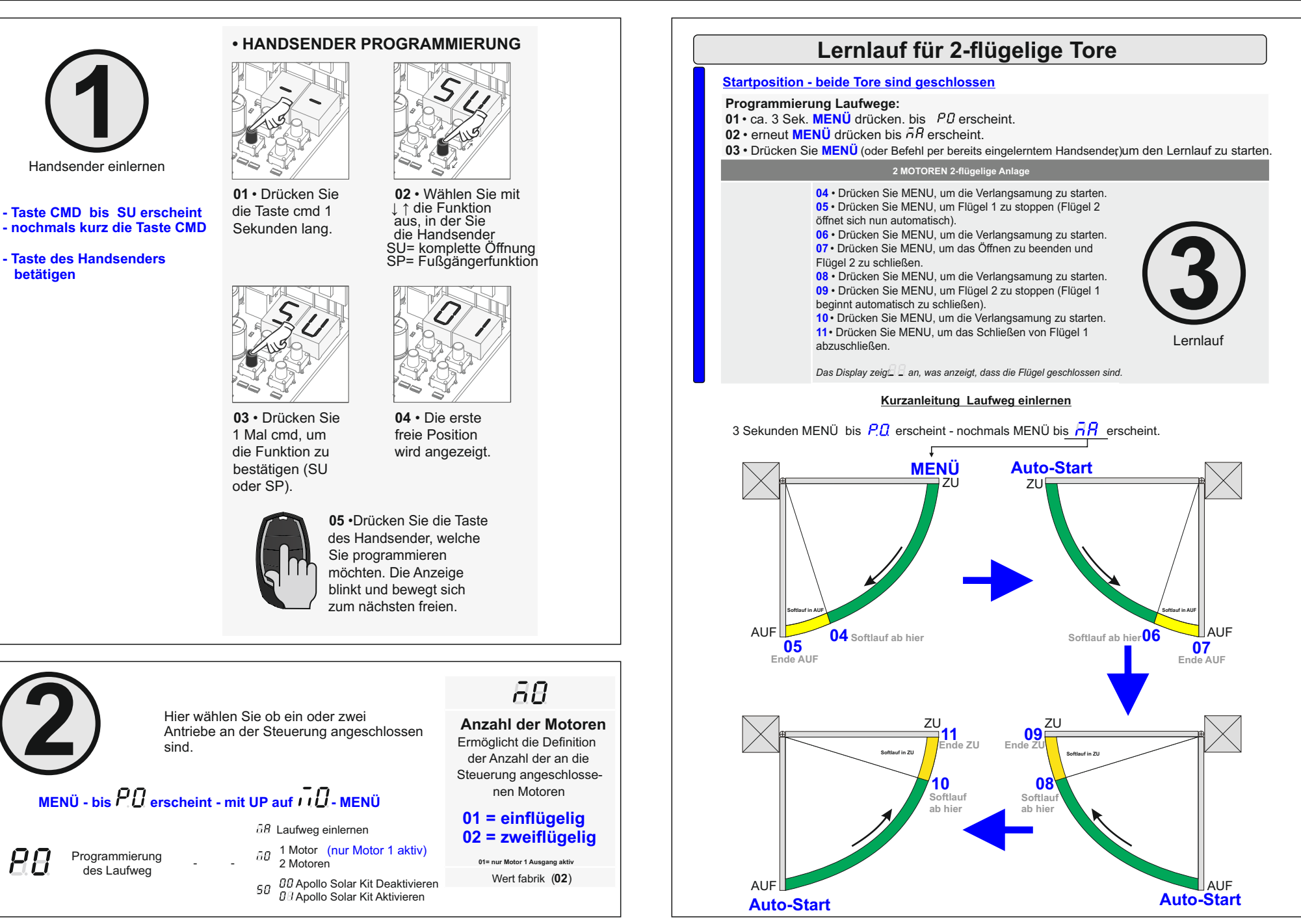

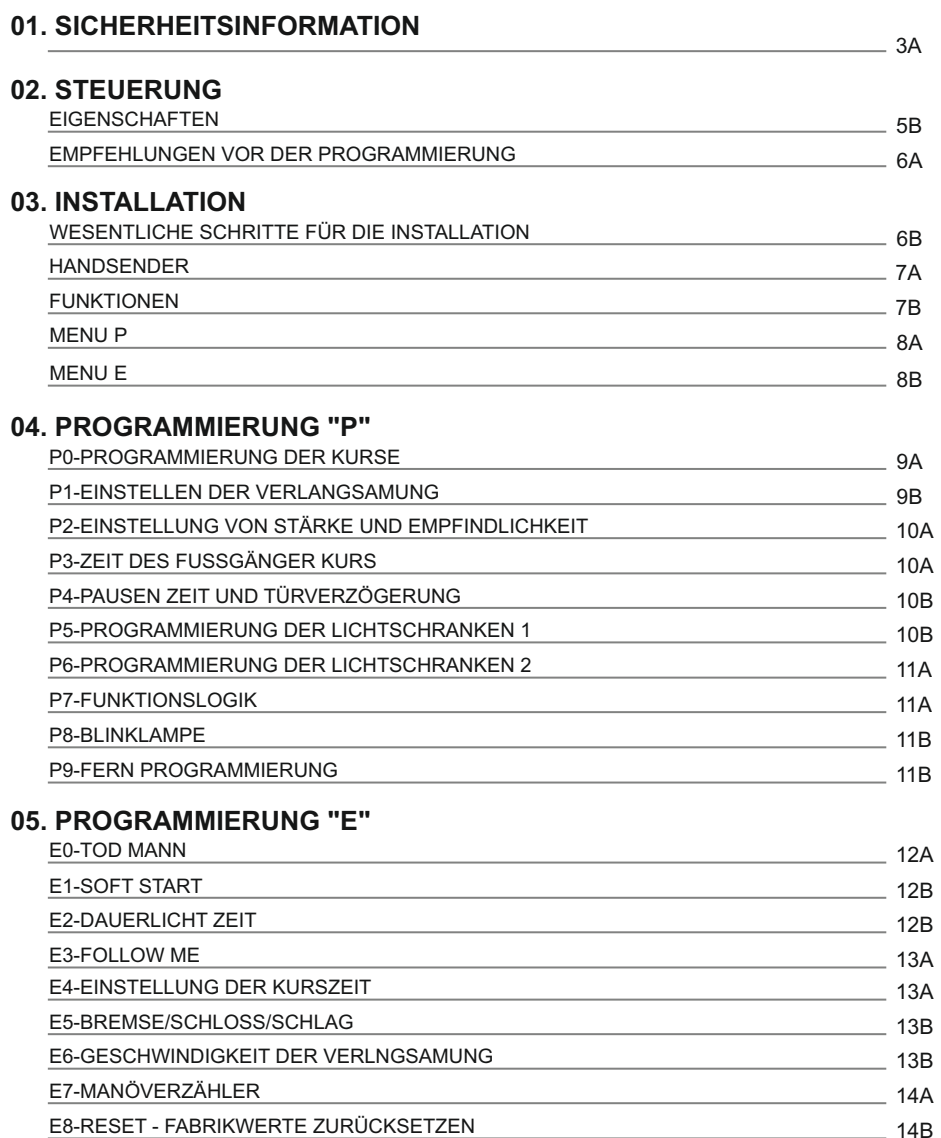

### **06. DISPLAY**

E9-AUSGANG RGB

 $-15A$ DISPLAY ANZEIGE

**00. INHALT** INDEX **00. INHALT** INDEX

### **07. FEHLERBEHEBUNG**

![](_page_2_Picture_252.jpeg)

![](_page_2_Picture_253.jpeg)

**<sup>2A</sup>** DE **DE <sup>2B</sup>** 

14B

### **01. SICHERHEITSINFORMATION 01. SICHERHEITSINFORMATION**

**Handbuch** 

# ACHTUNG:

![](_page_3_Picture_278.jpeg)

und achten Sie auf alle Sicherheitsbestimmungen in diesem

# **ALLGEMEINE HINWEISE**

- Dieses Handbuch enthält wichtige Informationen zur Sicherheit und rauch. Lesen Sie alle Anweisungen sorgfältig durch, bevor Sie mit nstallation / Verwendung beginnen, und bewahren Sie dieses dbuch an einem sicheren Ort auf, damit Sie es bei Bedarf jederzeit fen können.
- es Produkt ist nur zur Verwendung wie in diesem Handbuch
- hrieben vorgesehen. Jede andere Anwendung oder Operation, die berücksichtigt wird, ist ausdrücklich untersagt, da dadurch das ukt beschädigt werden und/oder Personen gefährdet werden en, die zu schweren Verletzungen führen können.
- es Handbuch richtet sich in erster Linie an professionelle Illateure und entbindet nicht die Verantwortung des Benutzers, Abschnitt "Anwendernormen" zu lesen, um die korrekte Funktion Produkts sicherzustellen.
- nstallation und Reparatur dieses Geräts darf nur von qualifizierten erfahrenen Technikern durchgeführt werden, um sicherzustellen, alle diese Verfahren in Übereinstimmung mit den geltenden etzen und Bestimmungen ausgeführt werden. Nicht professionellen unerfahrenen Benutzern ist es ausdrücklich untersagt, Maßnahmen rgreifen, es sei denn, dies wird von spezialisierten Technikern Irücklich verlangt.
- Illationen müssen häufig überprüft werden, um Unwucht und eichen von Verschleiß, Kabel, Federn, Scharnieren, Rädern, Stützen anderen mechanischen Montageelementen zu überprüfen.
- en Sie das Gerät nicht, wenn Reparaturen oder Einstellungen derlich sind.
- Vartung, Reinigung und Austausch von Teilen muss das Produkt der Stromversorgung getrennt werden. Dies gilt auch für alle änge, bei denen die Produktabdeckung geöffnet werden muss.
- Die Verwendung, Reinigung und Wartung dieses Produkts kann von Personen ab 8 Jahren und von Personen, deren körperliche, sensorische

**3A** DE **DE 3B** 

oder geistige Leistungsfähigkeit eingeschränkt ist, oder von Personen ohne Kenntnis der Funktionsweise des Produkts, sofern vorhanden, durchgeführt werden die Beaufsichtigung oder Anweisung von Personen, die Erfahrung mit der Verwendung des Produkts auf sichere Weise haben und die damit verbundenen Gefahren verstehen.

• Kinder sollten nicht mit dem Produkt oder Öffnungsvorrichtungen spielen, um ein unbeabsichtigtes Auslösen der motorisierten Tür oder des Tores zu verhindern.

# **HINWEISE FÜR DEN INSTALLATEUR**

- Bevor Sie mit den Installationsverfahren beginnen, stellen Sie sicher, dass Sie über alle Geräte und Materialien verfügen, die für die Installation des Produkts erforderlich sind.
- Sie sollten sich den Schutzindex (IP) und die Betriebstemperatur notieren, um sicherzustellen, dass er für den Installationsort geeignet ist.
- Stellen Sie dem Benutzer das Produkthandbuch zur Verfügung und informieren Sie ihn, wie im Notfall damit umzugehen ist.
- Wenn der Automatismus an einem Tor mit einer Fußgängertür installiert ist, muss ein Türverriegelungsmechanismus installiert werden, während das Tor in Bewegung ist.
- Installieren Sie das Produkt nicht "verkehrt herum" oder durch Elemente, die sein Gewicht nicht tragen. Fügen Sie bei Bedarf an strategischen Punkten Halterungen hinzu, um die Sicherheit des Automatismus zu gewährleisten.
- Installieren Sie das Produkt nicht in explosionsgefährdeten Bereichen.
- Die Sicherheitseinrichtungen müssen die möglichen Quetsch-, Schnitt-, Transport- und Gefahrenbereiche der motorisierten Tür oder des Tores schützen.
- Stellen Sie sicher, dass die zu automatisierenden Elemente (Tore, Türen, Fenster, Jalousien usw.) einwandfrei funktionieren und ausgerichtet und eben sind. Stellen Sie außerdem sicher, dass sich die erforderlichen mechanischen Anschläge an den entsprechenden Stellen befinden.
- Die elektronische Steuerung muss an einem Ort installiert werden, der vor Flüssigkeiten (Regen, Feuchtigkeit usw.), Staub und Schädlingen geschützt ist.
- Sie müssen die verschiedenen elektrischen Kabel durch Schutzschläuche verlegen, um sie vor mechanischen Belastungen, im Wesentlichen am Stromkabel, zu schützen. Bitte beachten Sie, dass alle Kabel von unten in den Steuerungkasten eingehen müssen.
- Wenn der Automatismus in einer Höhe von mehr als 2,5m über dem Boden oder einer anderen Zugangsebene installiert werden soll, müssen die Mindestanforderungen für Sicherheit und Gesundheitsschutz für den Einsatz von Arbeitsmitteln durch die Arbeiter bei der Arbeit des Unternehmens beachtet werden. Richtlinie 2009/104 EG des Europäischen Parlaments und des Rates vom 16. September 2009.
- Bringen Sie das permanente Etikett für die manuelle Freigabe so nah wie möglich am Mechanismus an.
- An den stationären Stromversorgungsleitungen des Produkts muss ein Trennmittel, wie z. B. ein Schalter oder ein Trennschalter an der Schalttafel, gemäß den Installationsvorschriften vorgesehen sein.
- Wenn für das zu installierende Produkt eine Stromversorgung mit 230V oder 110V erforderlich ist, stellen Sie sicher, dass der Anschluss an eine Schalttafel mit Erdungsanschluss erfolgt.
- Das Produkt wird nur mit Niederspannungssicherheit mit elektronischer Steuerung betrieben. (nur bei 24V Motoren).

## **HINWEISE AN DEN BENUTZER**

- Bewahren Sie dieses Handbuch an einem sicheren Ort auf, an dem Siesich bei Bedarf jederzeit informieren können. Wenn das Produkt ohne Vorbereitung mit Flüssigkeiten in Kontakt kommt, muss es sofort vom Strom getrennt werden, um Kurzschlüsse zu vermeiden, und einen qualifizierten Techniker hinzuziehen.
- Vergewissern Sie sich, dass der Installateur Ihnen das Produkthandbuch zur Verfügung gestellt und Sie informiert hat, wie Sie im Notfall mit dem Produkt umgehen.
- Wenn das System repariert oder modifiziert werden muss, entsperrenentsperren Sie d Sie das Gerät, schalten Sie die Stromversorgung aus und nutzen Sie es erst wieder, wenn alle Sicherheitsbedingungen erfüllt sind.
- Im falle eines Auslösen von Leistungsschaltern oder einem Ausfall der Sicherung, lokalisieren Sie die Störung und beheben, bevor der Leistungsschalter zurückgesetzt oder die Sicherung ausgetauscht

**4A** DE **B** DE  $\overline{AB}$ 

### **01. SICHERHEITSINFORMATION 02. STEUERUNG Technische Daten**

wird. Wenn die Störung nicht anhand dieses Handbuchs repariert werden kann, wenden Sie sich an einen Techniker.

- Halten Sie den Aktionsbereich des motorisierten Tor während der Bewegung frei und erzeugen Sie keinen Widerstand gegen die Bewegung.
- Nehmen Sie keine Arbeiten an den mechanischen Elementen oder Scharnieren vor, wenn sich das Produkt in Bewegung befindet.

# **VERANTWORTUNG**

- Der Lieferant lehnt jegliche Haftung ab, wenn:
- produktausfall oder Verformung durch unsachgemäße Installation, Verwendung oder Wartung!
- wenn die Sicherheitsvorschriften bei der Installation, Verwendung und Wartung des Produkts nicht beachtet werden.
- wenn die Anweisungen in diesem Handbuch nicht befolgt werden.
- wenn Schäden entstehen durch unbefugte Änderungen.
- In diesen Fällen erlischt die Garantie.

# **LEGENDE SYMBOLE**

![](_page_5_Picture_12.jpeg)

 $\bullet$ 

 $\mathcal{P}$ 

• Wichtige Sicherheitshinweise

![](_page_5_Figure_14.jpeg)

•Programmier Informationen

![](_page_5_Picture_16.jpeg)

![](_page_5_Picture_17.jpeg)

Anschlüssen

![](_page_5_Picture_19.jpeg)

 $\overline{\bullet}$ 

Informationen

Die MC62 ist ein elektronisches Steuerung mit integriertem Funksteuerungssystem, das für die Automatisierung von Flügeltoren bei 24V entwickelt wurde.

![](_page_5_Picture_303.jpeg)

### **• ANSCHLÜSSE**

![](_page_5_Picture_304.jpeg)

### **Anschlüsse Taster / Lichtschranken 02. STEUERUNG WESENTLICHE SCHRITTE**

![](_page_6_Picture_279.jpeg)

## **02. STEUERUNG**

 **Status - LED´s** 

Beachten Sie die folgenden Anweisungen, um Ihre Kenntnisse über die Bedienung der Steuerung zu verbessern, bevor Sie mit der Konfiguration fortfahren.

- **LS** LED leuchtet, wenn die Fußgängertaste betätigt ist
- LO<sup>.</sup> LED leuchtet, wenn die Start-Taste betätigt ist

LE<sup></sup> • LED leuchtet, wenn Lichtschranken aktiv sind oder der LE Stromkreis geschlossen ist

LA<sup></sub> • LED leuchtet, wenn Lichtschranken aktiv sind oder der LA Stromkreis</sup> geschlossen ist

LC1 • LED leuchtet, wenn der LC1 Stromkreis geschlossen ist (Kontaktleisten) LC2<sup></sup> • LED leuchtet, wenn der LC2 Stromkreis geschlossen ist (Kontaktleisten)

### **03. INSTALLATION**

![](_page_6_Picture_13.jpeg)

Bei der Installation wird davon ausgegangen, dass auf dem Tor bereits die Endkurs Bleche installiert sind. Weitere Informationen finden Sie in der Motor Anleitung.

- **01** Stellen Sie die Anschlüsse für alle Zubehörteile gemäß Schaltplan **(Seite 22A)** her.
- **02** Schließen Sie die Steuerung an eine 230V Stromversorgung an.

**03** • Überprüfen Sie, ob die Bewegung des Tors mit der auf dem Display angezeigten übereinstimmt:

![](_page_6_Picture_280.jpeg)

**04** • Führen Sie eine manuelle Programmierung des Kurs durch - Menü **P0 (Seite 9A).**

**05** • Passen Sie gegebenenfalls die Verlangsamungszeit des Tors zum Öffnen und Schließen an - Menü **P1 (Seite 10A).**

- **06** Motorstärke und Empfindlichkeit einstellen Menü **P2 (Seite 10B).**
- **07** Laufweg evtl. neu programmieren **P0 (Seite 9A).**

**08** • Aktivieren oder deaktivieren Sie die Verwendung von Lichtschranken im Menü **P5 und P6 (Seiten 12B und 13A).**

**09** • Programmieren Sie die Handsender **(Seite 7A).**

Die Steuerung ist jetzt vollständig konfiguriert!

Überprüfen Sie die Programmierseiten der Menüs, falls Sie andere Funktionen der Steuerung konfigurieren möchten.

![](_page_6_Picture_27.jpeg)

Nach Abschluss der gesamten Installation der Schalttafel müssen alle Öffnungen im Kasten (Zugänge, Kabeldurchführungen und Schlitze) unbedingt mit Silikon abgedichtet werden, um das Eindringen von Feuchtigkeit und Insekten zu verhindern, die die normale Funktion der elektrischen Komponenten beeinträchtigen könnten.

![](_page_6_Picture_29.jpeg)

![](_page_6_Figure_30.jpeg)

**LEDs**

### **03. INSTALLATION Handsender einlernen / löschen 03. INSTALLATION FUNKTIONEN**

**• HANDSENDER LÖSCHEN**

**SP** Programmierung von Handsender für Fussgänger Öffnung.

### $5B$  Programmierung von Handsender für vollständige Öffnung.

### **• HANDSENDER PROGRAMMIERUNG**

![](_page_7_Picture_4.jpeg)

**01** • Drücken Sie die Taste cmd 1 Sekunden lang.

![](_page_7_Picture_6.jpeg)

**03** • Drücken Sie 1 Mal cmd, um die Funktion zu bestätigen (SU oder SP).

![](_page_7_Picture_8.jpeg)

**05** •Drücken Sie die Taste des Handsender, welche Sie programmieren möchten. Die Anzeige blinkt und bewegt sich zum nächsten freien.

**04** • Die erste freie Position wird angezeigt.

↓ ↑ die Funktion aus, in der Sie die Handsender

### **• LÖSCHEN SIE ALLE BEFEHLE**

![](_page_7_Picture_11.jpeg)

**02** • Das Display zeigt **dL** an und bestätigt, dass alle Befehle gelöscht wurden. **01** • Drücken Sie die Taste cmd 5 Sekunden lang.

![](_page_7_Picture_13.jpeg)

![](_page_7_Picture_14.jpeg)

**03** • Drücken Sie 1 Mal cmd, um die Funktion zu bestätigen (SU oder SP).

![](_page_7_Picture_16.jpeg)

↑ ↓.

**04** • Wählen Sie die Position des welche Sie

**02** • Wählen Sie (SU oder SP) mit

05 • Drücken Sie cmd 3 Sekunden lang. Die Position ist leer. Das Display blinkt und die

Position wird verfügbar.

• Immer wenn Sie einen Handsender spei chern oder löschen, blinkt die Anzeige und zeigt die nächste Position an. Sie können Handsender hinzufügen oder löschen, ohne zu Punkt 01 zurückkehren zu müssen.

• Wenn Sie 10 Sekunden lang keine Taste drücken, kehrt die Steuerung in den Standby Modus zurück.

# **Programmierung bei geschlossenem Tor**

- Die Funktionen der Anlage sind in 2 Bereiche unterteilt:
- Hauptmenü "P" Taste Menü nur kurz betätigen (ca. 2 Sekunden)
- Extra Menü "E" Taste MENÜ länger gedrückt halten bis das Display E zeigt

![](_page_7_Picture_26.jpeg)

![](_page_7_Picture_27.jpeg)

![](_page_7_Picture_28.jpeg)

![](_page_7_Picture_29.jpeg)

• Verwenden Sie ↓ ↑, um zu dem zu gelangen. •Um auf das Menü P zuzugreifen, drücken Sie die MENU Taste 2 Sekunden lang.

- gewünschten Menü gen möchten.
- Drücken Sie gleichzeitig ↓ ↑, um die Programmierung zu beenden.

![](_page_7_Picture_33.jpeg)

![](_page_7_Picture_34.jpeg)

![](_page_7_Picture_35.jpeg)

![](_page_7_Picture_36.jpeg)

![](_page_7_Picture_37.jpeg)

• Um auf das Menü E zuzugreifen, drücken Sie die MENU ca. 10 Sekunden lang.

• Verwenden Sie ↓ ↑um zu dem gewünschten Menü zu gelangen.

• Drücken Sie MENU, wenn Sie den Zugri ff auf ein Menü bestäti gen möchten.

• Drücken Sie gleichzeitig ↓ ↑, um die Programmierung zu beenden.

![](_page_7_Picture_42.jpeg)

![](_page_7_Picture_43.jpeg)

• Drücken Sie MENU, wenn Sie den Zugri ff auf ein Menü bestäti -

![](_page_7_Picture_52.jpeg)

**7A** DE **DE 7B** 

![](_page_8_Picture_710.jpeg)

**03. INSTALLATION MENÜ P 03. INSTALLATION MENÜE**

![](_page_8_Picture_711.jpeg)

**8A** DE **B** DE **8B** 

# **04. PROGRAMMIERUNG "P" 04. PROGRAMMIERUNG "P"**

![](_page_9_Picture_518.jpeg)

### **Programmierung Laufwege:**

- 01 · MENU 2 Sek. lang drücken. bis PD erscheint.
- **02 •** Drücken Sie einmal MENU, bis  $\overline{A}R$  erscheint.
- **03**  Drücken Sie MENU (oder Befehl per Handsender), um den Lernlauf zu starten.

![](_page_9_Picture_519.jpeg)

Sie können den Handsender anstelle der Taste MENU verwenden. Immer wenn ein Flügel einen Anschlag berührt, warten Sie 1 Sekunde, bevor Sie auf das MENÜ klicken.

### **- - Anzahl der Motoren:**

- 01 Drücken Sie 2 Sekunden lang auf MENU bis<sup>p</sup> Derscheint.
- 02 Drücken Sie einmal MENU, bis $\bar{\theta}B$  erscheint.
- 03 · Benutzen Sie UP, bis $\overline{a}B$  erscheint.
- **04**  Drücken Sie MENÜ, um den Wert zu bearbeiten.
- **05**  Verwenden Sie UP und DW, um den Wert zu ändern.
- **06**  Drücken Sie MENU, um den neuen Wert zu speichern.

### **28-58 - Kit Solar:**

- 01 Drücken Sie 2 Sekunden lang auf MENU bis <sup>U</sup> erscheint.
- **02 •** Drücken Sie einmal MENU, bis**db** erscheint.
- **03 •** Benutzen Sie UP, bis *b e*rscheint.
- **04**  Drücken Sie MENÜ, um den Wert zu bearbeiten.
- **05**  Verwenden Sie UP und DW, um den Wert zu ändern.
- **06**  Drücken Sie MENU, um den neuen Wert zu speichern.

### **EINSTELLEN DER VERLANGSAMUNGS ZEIT 04. PROGRAMMIERUNG "P"**

In diesem Menü können Sie die Verlangsamungszeit für jeden Flügel beim Öffnen und Schliessen festlegen.

 $\overline{B}R$ **Verlangsamung beim Öffnen Flügel 1** Erlaubt die Zeit zu definieren, die das Tor beim Öffnen mit Verlangsamung agiert.

**Verlangsamung beim Öffnen Flügel 2** Erlaubt die Zeit zu definieren, die das Tor beim Öffnen mit Verlangsamung agiert.

 $\overline{B}R$ 

### **Verlangsamung beim Schliessen Flügel 1** Erlaubt die Zeit zu definieren, die das Tor beim Schliessen mit Verlangsamung agiert.

**BE** 

 $\overline{d}$ 

**Verlangsamung beim Schliessen Flügel 2** Erlaubt die Zeit zu definieren, die das Tor beim Schliessen mit Verlangsamung agiert.

min. max. Wert fabrik (**00**) **0s 25s**

- 01 Drücken Sie 2 Sekunden lang MENU. bis es erscheint<sup>P.D</sup>.
- **02 •** Verwenden Sie UP, bis angezeigt wird  $\overline{R}$ .
- **03 •** Drücken Sie Menü wird angezeigt  $\overline{B}R$ . Verwenden Sie UP und DW, um den Wert zu ändern.
- **04**  Drücken Sie MENU, um den ausgewählten Parameterwert zu bearbeiten.
- **05**  Der werkseitig eingestellte Wert wird angezeigt. Verwenden Sie UP und DW, um den Wert zu ändern.
- **06** Drücken Sie MENU, um den neuen Wert zu speichern.
- **07**  Drücken Sie erneut MENU.
- **08 •** Verwenden Sie UP und DW, um danzuzeigen, um den Programmier Modus zu verlassen.
- **09**  Verwenden Sie UP und DW, um im Standby Modus zu bleiben.

# **Lernlauf für 2-flügelige Tore Lernlauf für 1-flügelige Tore**

### **Startposition - beide Tore sind geschlossen Startposition - das Tor ist geschlossen**

**Programmierung Laufwege: Programmierung Laufwege:**

02 • erneut MENÜ drücken bis aR erscheint.<br> **02 • Drücken Sie einmal MENU, bis aR erscheint.** Drücken Sie einmal MENU, bis aR erscheint. Drücken Sie MENU (oder Befehl per Handsender) um den Lernlauf zu starten. **03** • Drücken Sie **MENÜ** (oder Befehl per bereits eingelerntem Handsender), um den Lernlauf zu starten. **03** • Drücken Sie MENU (oder Befehl per Handsender), um den Lernlauf zu starten.

**04** • Drücken Sie MENU, um die Verlangsamung zu starten. **05** • Drücken Sie MENU, um Flügel 1 zu stoppen (Flügel 2 öffnet sich nun automatisch).

**06** • Drücken Sie MENU, um die Verlangsamung zu starten. **07** • Drücken Sie MENU, um das Öffnen zu beenden und Flügel 2 zu schließen.

**08** • Drücken Sie MENU, um die Verlangsamung zu starten. **09** • Drücken Sie MENU, um Flügel 2 zu stoppen (Flügel 1 beginnt automatisch zu schließen).

**10** • Drücken Sie MENU, um die Verlangsamung zu starten. **11**• Drücken Sie MENU, um das Schließen von Flügel 1 abzuschließen.

*Das Display zeigt an, was anzeigt, dass die Flügel geschlossen sind.*

![](_page_10_Figure_14.jpeg)

- **01 •** MENU 2 Sek. lang drücken. bis PD erscheint.<br>**02 •** Drücken Sie einmal MENU, bis aR erscheint.
- 
- 

### **2 MOTOREN 2-flügelige Anlage 1 MOTOR (FUSSGÄNGER) oder einflügelige Anlagen**

**04** • Drücken Sie MENU, um die Verzögerung beim Öffnen des Flügel zu starten. **05** • Drücken Sie MENU, um den Flügel zu starten und die Programmierung der Schliesszeit zu starten. **06** • Drücken Sie MENU, um die Verzögerung beim Schliessen des Flügels zu starten. **07** • Drücken Sie einmal MENU, um anzuzeigen, der Flügel stoppt. **08** • Verwenden Sie UP und DW, um anzuzeigen, um den Programmier Modus zu verlassen. **09** • Verwenden Sie UP und DW, um im Standby Modus zu bleiben.

### **Kurzanleitung Laufweg einlernen Kurzanleitung Laufweg einlernen**

3 Sekunden MENÜ bis  $PL$  erscheint - nochmals MENÜ bis  $\overline{h}R$  erscheint.  $\overline{3}$  Sekunden MENÜ bis  $PL$  erscheint - nochmals MENÜ bis  $\overline{h}R$  erscheint.

![](_page_10_Figure_25.jpeg)

# **04. PROGRAMMIERUNG "P" KRAFT & EMPFINDLICHKEIT 04. PROGRAMMIERUNG "P"**

![](_page_11_Picture_1.jpeg)

02 • Verwenden Sie UP, um zu zu wechseln<sup>22</sup>

03 • Drücken Sie Menü und es wird angezeigt <sup>[</sup> ]. Verwenden Sie UP oder DW, um durch die Parameter zu navigieren.

- **04**  Drücken Sie MENU, um den gewählten Parameterwert zu bearbeiten.
- **05**  Die werkseitig eingestellte Zeit wird angezeigt. Verwenden Sie UP und DW, um den Wert zu ändern.
- **06**  Drücken Sie MENU, um den neuen Wert zu speichern.

# **04. PROGRAMMIERUNG "P" Zeit Fußgängeröffnung 04. PROGRAMMIERUNG "P"**

Der Fußgängermodus ermöglicht das Öffnen des Tores für den Durchgang von Personen, ohne dass es vollständig geöffnet werden muss.

In dieser Funktion können Sie die Zeit programmieren, zu der sich das Tor öffnen soll.

 **Damit der Fußgängermodus funktioniert, muss die Mindestarbeitszeit 1 Sekunde betragen, wobei 0 den Fußgänger deaktiviert.**

![](_page_11_Picture_12.jpeg)

- **01 •** Drücken Sie 2 Sekunden lang MENU, bis es erscheint <sup>P</sup>D.
- 02 Verwenden Sie UP, um zu zu wechseln $\beta$ B.
- **03**  Drücken Sie Menü. Die werkseitig eingestellte Zeit wird angezeigt.
- **04**  Verwenden Sie UP und DW, um den Wert zu ändern.
- **05**  Drücken Sie MENU, um den neuen Wert zu speichern.

**Autom. Zulauf und Verzögerung**

![](_page_11_Figure_19.jpeg)

- 01 · Drücken Sie 2 Sekunden lang MENU, bis es erscheint P.D.
- 02 Verwenden Sie UP, um zu zu wechseln  $\overline{R}$ .
- 03 Drücken Sie Menü und es wird angezeigt  $AE$ . Verwenden Sie UP oder DW, um durch die Parameter zu navigieren.
- **04**  Drücken Sie MENU, um den gewählten Parameterwert zu bearbeiten.
- **05**  Die werkseitig eingestellte Zeit wird angezeigt. Verwenden Sie UP und DW, um den Wert zu ändern.
- **06**  Drücken Sie MENU, um den neuen Wert zu speichern.

# **Programmierung Lichtschranke**

### **(nur falls eine Lichtschranke vorhanden ist)**

Es ermöglicht die Programmierung des LE Sicherheitsverhaltens (Lichtschranke 1).

![](_page_11_Picture_555.jpeg)

**01 •** Drücken Sie 2 Sekunden lang MENU, bis es erscheint<sup>P.D</sup>.

02 • Verwenden Sie UP, um zu zu wechseln<sup> $85$ </sup>.

**03 •** Drücken Sie Menü und es wird angezeigt  $E$ . Verwenden Sie UP oder DW, um durch die Parameter zu navigieren.

- **04**  Drücken Sie MENU, um den gewählten Parameterwert zu bearbeiten.
- **05**  Die werkseitig eingestellte Zeit wird angezeigt. Verwenden Sie UP und DW, um den Wert zu ändern.
- **06**  Drücken Sie MENU, um den neuen Wert zu speichern.

![](_page_11_Figure_36.jpeg)

Es ermöglicht die Programmierung des LA Sicherheitsverhaltens (Lichtschranke 2).

![](_page_12_Picture_451.jpeg)

01 • Drücken Sie 2 Sekunden lang MENU, bis es erscheint  $PL$ .

02 • Verwenden Sie UP, um zu zu wechseln<sup>2</sup>15.

**03** • Drücken Sie Menü und es wird angezeigt  $\overline{L}H$ . Verwenden Sie UP oder DW, um durch die Parameter zu navigieren.

- **04**  Drücken Sie MENU, um den gewählten Parameterwert zu bearbeiten.
- **05**  Die werkseitig eingestellte Zeit wird angezeigt.Verwenden Sie UP und DW, um den Wert zu ändern.
- **06**  Drücken Sie MENU, um den neuen Wert zu speichern.

**04. PROGRAMMIERUNG "P" FUNKTIONSLOGIK 04. PROGRAMMIERUNG "P"**

![](_page_12_Figure_9.jpeg)

- **01 •** Drücken Sie 2 Sekunden lang MENU, bis es erscheint P<sub>u</sub>.
- 02 Verwenden Sie UP, um zu zu wechseln  $\theta$  .
- **03 •** Drücken Sie Menü und es wird angezeigt  $\overline{H}$ .
- **04**  Drücken Sie MENU, um den Wert zu bearbeiten.
- **05**  Verwenden Sie UP und DW, um den Wert zu ändern.
- **06**  Drücken Sie MENU, um den neuen Wert zu speichern.

### **04. PROGRAMMIERUNG "P"**

# **PB** BLINKLAMPE

![](_page_12_Picture_452.jpeg)

![](_page_12_Picture_453.jpeg)

- 01 · Drücken Sie 2 Sekunden lang MENU, bis es erscheint<sup>PD</sup>.
- 02 Verwenden Sie UP, um zu zu wechseln $\overline{R}B$
- $\mathbf{03} \cdot$  Drücken Sie Menü und es wird angezeigt  $\theta \theta$ .
- **04**  Drücken Sie MENU, um den Wert zu bearbeiten.
- **05**  Verwenden Sie UP und DW, um den Wert zu ändern.
- **06**  Drücken Sie MENU, um den neuen Wert zu speichern.

# $\emph{P}$   $\emph{G}$  FERN PROGRAMMIERUNG

### **Ferneinlernen von neuen Handsendern**

![](_page_12_Picture_454.jpeg)

In diesem Menü können Sie die Programmierung neuer Handsender aktivieren oder deaktivieren, ohne direkt auf die Steuerung zuzugreifen. Verwenden Sie dazu einen zuvor gespeicherten Handsender (Handsender Speichern S.5B).

Wert fabrik (**00**)

11A<sub>DE</sub> | DE <sup>11B</sup>

# **04. PROGRAMMIERUNG "P"**

### **FERN PROGRAMMIERUNG**

*E.C.* **TOTMANN-Funktion** 

# **05. PROGRAMMIERUNG "E"**

# **E** I SOFT START

### **00 aus 01 aktiv**

Aktiviert oder deaktiviert den Softstart. Wenn die Sanftanlauffunktion aktiviert ist, steuert das Steuergerät bei jedem Bewegungsstart den Motorstart und erhöht die Drehzahl im ersten Schri tt schrittweise zweite Operation.

Wert fabrik (**00**)

- **01 •** Drücken Sie 10 Sekunden lang MENU, bis es erscheint  $B$ .
- **02 •** Verwenden Sie UP, um zu zu wechseln $E$ .
- **03 •** Drücken Sie Menü und es wird angezeigt  $\theta\theta$ .
- **04**  Drücken Sie MENU, um den Wert zu bearbeiten.
- **05**  Verwenden Sie UP und DW, um den Wert zu ändern.
- **06**  Drücken Sie MENU, um den neuen Wert zu speichern.

### **05. PROGRAMMIERUNG "E"**

# E 2 DAUERLICHT ZEIT

Ermöglicht das Einstellen der Lichtzeit. Das Innenlicht wird zu der eingestellten Zeit aktiviert, wenn sich das Tor in der geschlossenen, offenen und stehenden Position befindet.

> Das E2-Menü ist nur verfügbar wenn E2 auf 01 gestellt wird. P8-Menüoption 2 (siehe Seite 11B).

> > Wert fabrik (**00**)

01 • Drücken Sie 10 Sekunden lang MENU, bis es erscheint  $EB$ .

02 • Verwenden Sie UP, um zu zu wechseln $62$ .

- **03 •** Drücken Sie Menü und es wird angezeigt  $\theta\theta$ .
- **04**  Drücken Sie MENU, um den Wert zu bearbeiten.
- **05**  Verwenden Sie UP und DW, um den Wert zu ändern.

**06** • Drücken Sie MENU, um den neuen Wert zu speichern.

### 01 • Drücken Sie 2 Sekunden lang MENU, bis es erscheint<sup>p.</sup>D.

- 02 Verwenden Sie UP, um zu zu wechseln<sup>2</sup>.
- **03 •** Drücken Sie Menü und es wird angezeigt  $\theta\theta$ .
- **04**  Drücken Sie MENU, um den Wert zu bearbeiten.
- **05**  Verwenden Sie UP und DW, um den Wert zu ändern.
- **06**  Drücken Sie MENU, um den neuen Wert zu speichern.

### FUNKTION DER FERN PROGRAMMIERUNG (PGM ON):

![](_page_13_Picture_31.jpeg)

• Drücken Sie gleichzeitig die im Bild angezeigten Tasten 10 Sekunden lang, und die Blinklampe wird blinken (die erste freie Position erscheint auf dem Display). Immer wenn Sie sich 1 Handsender speichern, wird die Steuerung die Fern Programmierung verlassen. Wenn Sie mehr Handsender speichern möchten, müssen Sie den Vorgang des gleichzeitigen Drückens der Tasten auf der Fernbedienung für jede neue Fernbedienung 10 Sekunden lang gleichzeitig wiederholen.

# **05. PROGRAMMIERUNG "E"**

![](_page_13_Picture_402.jpeg)

Wert fabrik (**00**)

**01 •** Drücken Sie 10 Sekunden lang MENU, bis es erscheint  $B$ .

**02 •** Drücken Sie Menü und es wird angezeigt  $HR$ . Verwenden Sie UP oder DW, um durch die Parameter zu navigieren.

**03** • Drücken Sie MENU, um den gewählten Parameterwert zu bearbeiten.

**04** • Die werkseitig eingestellte Zeit wird angezeigt. Verwenden Sie UP und DW, um den Wert zu ändern.

**05** • Drücken Sie MENU, um den neuen Wert zu speichern.

![](_page_13_Picture_42.jpeg)

![](_page_14_Picture_520.jpeg)

- 01 · Drücken Sie 10 Sekunden lang MENU, bis es erscheint B.
- **02 •** Verwenden Sie UP, um zu zu wechseln $E$  ...

03 • Drücken Sie Menü und es wird angezeigt  $2\pi$ . Verwenden Sie UP oder DW, um durch die Parameter zu navigieren.

**04** • Drücken Sie MENU, um den gewählten Parameterwert zu bearbeiten.

**05** • Die werkseitig eingestellte Zeit wird angezeigt. Verwenden Sie UP und DW, um den Wert zu ändern.

**06** • Drücken Sie MENU, um den neuen Wert zu speichern.

13A DE DE <sup>13B</sup>

- 01 Drücken Sie 10 Sekunden lang MENU, bis es erscheint  $EB$ .
- 02 Verwenden Sie UP, um zu zu wechseln $E5$ .
- 03 Drücken Sie Menü und es wird angezeigt  $98$ .
- **04**  Drücken Sie MENU, um den Wert zu bearbeiten.
- **05**  Verwenden Sie UP und DW, um den Wert zu ändern.
- **06**  Drücken Sie MENU, um den neuen Wert zu speichern.

### **05. PROGRAMMIERUNG "E"**  $\left[\begin{array}{ccc} \mathbf{0.75.76} & \mathbf{0.75.76} \\ \mathbf{0.75.76} & \mathbf{0.75.76} \end{array}\right]$  **05. PROG. "E"**

In diesem Menü können Sie überprüfen, wie viele vollständige Manöver von der Steuerung ausgeführt wurden (vollständiges Manöver wird als Öffnen und Schließen verstanden).

**Durch das Zurücksetzen der Steuerung wird die Manöverzahl nicht gelöscht.**

**Beispiel:** 13456 Manöver. 01- Hunderttausende / 34- Tausende / 56- Dutzende

![](_page_15_Picture_7.jpeg)

Sekunden lang MENU.

![](_page_15_Picture_8.jpeg)

![](_page_15_Picture_10.jpeg)

**02** • E0 wird angezeigt. Drücken Sie UP, bis E7 angezeigt wird.

![](_page_15_Figure_12.jpeg)

![](_page_15_Figure_13.jpeg)

**04** • Die Anzahl der Manöver wird in der folgenden Reihenfolge angezeigt (Beispiel 130 371)

**05** • E8 wird angezeigt.

Beim Zurücksetzen werden alle Werkseinstellungen zurückgesetzt.

Die gespeicherten Befehle und der Manöverzähler bleiben immer gespeicherte Daten.

- 01 Drücken Sie 10 Sekunden lang MENU, bis es erscheint  $EB$ .
- **02 •** Verwenden Sie UP, um bis  $\overrightarrow{AB}$ . erscheint
- $03 \cdot$  Drücken Sie Menü und es wird angezeigt  $\theta \theta$ .
- **04**  Drücken Sie MENU, um den Wert zu bearbeiten.
- **05**  Verwenden Sie UP und DW, um den Wert auf 01 zu ändern.
- **06**  Drücken Sie MENU, um den neuen Wert zu speichern Reset ausgeführt.

![](_page_15_Figure_28.jpeg)

- **04**  Drücken Sie MENU, um den Wert zu bearbeiten.
- **05**  Verwenden Sie UP und DW, um den Wert zu ändern.
- **06**  Drücken Sie MENU, um den neuen Wert zu speichern.

![](_page_15_Picture_32.jpeg)

![](_page_15_Figure_34.jpeg)

![](_page_16_Picture_70.jpeg)

# **07. FEHLERBEHEBUNG**<br>2007. FEHLERBEHEBUNG

![](_page_17_Picture_609.jpeg)

![](_page_18_Figure_2.jpeg)

**17A** DE

# **Anschluss und Aktivierung der Lichtschranke**

![](_page_19_Figure_1.jpeg)

![](_page_19_Picture_412.jpeg)

01 • Drücken Sie 2 Sekunden lang MENU, bis PD erscheint.

02 • Verwenden Sie UP, um auf **29** *zu wechseln* 

03 • Drücken Sie Menü und es wird angezeigt E. Verwenden Sie UP oder DW, um durch die Parameter zu programmieren.

**04** • Drücken Sie MENU, um den gewählten Parameterwert zu bearbeiten.

**05** • Die werkseitig eingestellte Zeit wird angezeigt. Verwenden Sie UP und DW, um den Wert zu ändern.

**06** • Drücken Sie MENU, um den neuen Wert zu speichern.

**Wird eine Lichtschranke verwendet muss den Wert LE auf 01gestellt werden. Menü - bis P0 erscheint - dann auf P5. Hier mit Menü den Wert LE auswählen.**

Spannung für die Lichtschranke von den Klemmen: 24V

![](_page_19_Picture_11.jpeg)

![](_page_19_Picture_12.jpeg)

Relaisausgang der Lichtschranke auf die Klemmen: N.C. Kontakt

# **Anschluss und Aktivierung der Reflektorlichtschranke MFE**

![](_page_20_Figure_1.jpeg)

![](_page_20_Picture_378.jpeg)

01 • Drücken Sie 2 Sekunden lang MENU, bis PD erscheint.

03 • Drücken Sie Menü und es wird angezeigt E. Verwenden Sie UP oder DW, um durch die Parameter

**04** • Drücken Sie MENU, um den gewählten Parameterwert zu bearbeiten.

**05** • Die werkseitig eingestellte Zeit wird angezeigt. Verwenden Sie UP und DW, um den Wert zu ändern.

**06** • Drücken Sie MENU, um den neuen Wert zu speichern.

**Wird eine Lichtschranke verwendet muss den Wert LE auf 01gestellt werden. Menü - bis P0 erscheint - dann auf P5. Hier mit Menü den Wert LE auswählen.**

# **MFE-REFLEX**

![](_page_20_Picture_11.jpeg)

# **1 Paar Lichtschranken für AUF und ZU aktivieren**

![](_page_21_Figure_1.jpeg)

![](_page_21_Picture_436.jpeg)

01 • Drücken Sie 2 Sekunden lang MENU, bis PD erscheint.

02 • Verwenden Sie UP, um auf **29** *zu wechseln* 

03 • Drücken Sie Menü und es wird angezeigt E. Verwenden Sie UP oder DW, um durch die Parameter zu programmieren.

**04** • Drücken Sie MENU, um den gewählten Parameterwert zu bearbeiten.

**05** • Die werkseitig eingestellte Zeit wird angezeigt. Verwenden Sie UP und DW, um den Wert zu ändern. **06** • Drücken Sie MENU, um den neuen Wert zu speichern.

### **Menü - bis P0 erscheint - dann auf P5 oder P6 - dann die einzelnen Werte ändern.**

![](_page_21_Picture_437.jpeg)

**Ist die AUF/ZU Logik umgekehrt müssen folgende Werte eingestellt werden:** 

![](_page_21_Picture_438.jpeg)

- **HC 00**
- **HL 02**

# **Anschluss Taster / Schlüsseltaster**

![](_page_22_Figure_1.jpeg)

**Taster für den normalen START = LO und** 

**Taster für die Fußgängerfunktion = LS und** 

![](_page_22_Picture_4.jpeg)

 $|\otimes|\otimes$ 

 $|\otimes|\otimes$ COM NO COMPOSED COMPRESSION

![](_page_23_Picture_0.jpeg)

Copyright AS-Torantriebe